# Photoshop NEI ПРОДОЛЖАЕМ ЗНАКОМИТЬ ВАС С ЭТИМ

Мы продолжаем знакомить вас с этим потрясающим фоторедактором

# **Barrel distortion**

от До

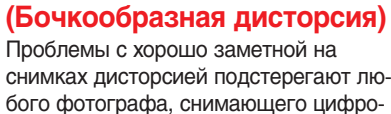

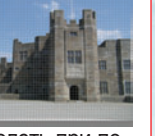

вым компактом. Но ее можно легко преодолеть при по мощи фильтра Lens Correction (Коррекция объектива) — Filter, Distort, Lens Correction.

# **Background colour (Цвет заднего плана)**

При ретушировании фото снимков цвет заднего плана заполняет все стираемые

участки. По умолчанию устанавливается белый цвет, другой цвет можно выбрать щелчком мыши на палитре цветов.

# **Bezier curves (Кривые Безье)**

Кривые Безье можно выбрать инструмен том Pen (Перо), с их

помощью осуществляется точное выде ление участков изображения. Щелчок мыши устанавливает начальную точку, повторный щелчок соединяет две точки. Вы можете контролировать кривизну линий для точного соответствия конту рам объекта.

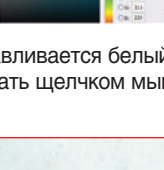

### **Brush palette (Палитра кистей)**

При помощи этой пали тры вы можете выби рать и настраивать шаблонные кисти, а также создавать свои собственные. Вам предоставляются практически неограниченные возможности для твор чества.

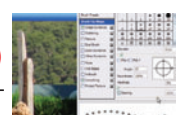

## **Batch process (Пакетная обработка)**

Опция пакетной обработки по может вам избежать много кратного повторения рутин

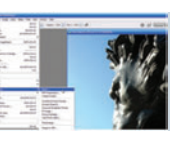

ных операций. Сохраните последовательность действий при помощи палитры Actions (Дей ствия) и примените их к нескольким фотографи ям. Для этого выберите File > Automate > Batch.

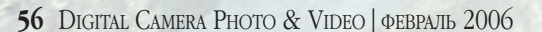